# RISOGRAPH FILE SETUP

This is a guide to help you setup your file for printing on the Risograph An orientation is required to use the Risograph This guide is for those who have taken the orientation

## Application

You should setup your file in the following applications for specific projects :

Photoshop Illustrator InDesign

Photos & Scans Text heavy designs Booklets, Editorial designs

# Setup

Make sure when setting up your artboard that you make it the paper size that you intend to print on. The printer has its own max printable area to print, so create a 0.25" border on all side so nothing gets cut off when printing.

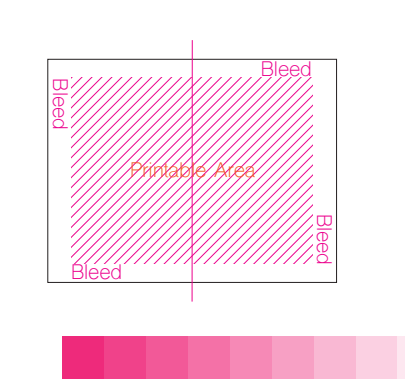

All your images and text have to be in Grey Scale. Where 100% black will be the most saturated of the color and white will be the color of the paper

# While Designing

Make sure to separate colors from one another using layers in Photoshop or Illustrator

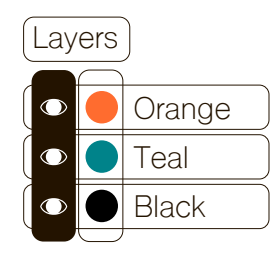

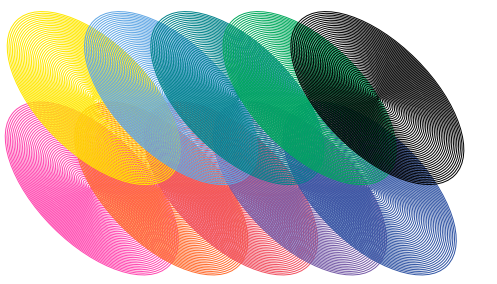

Black **Reserve Layering different colors will blend them** on the paper

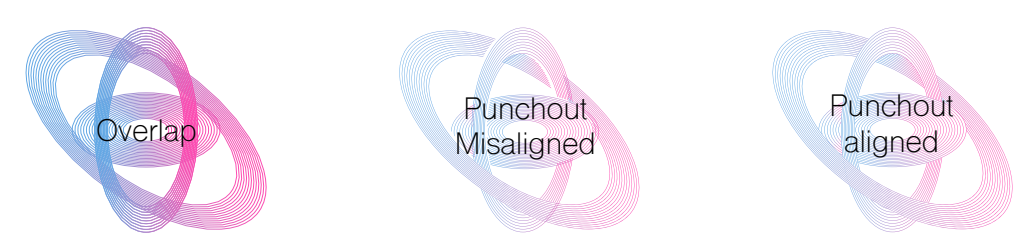

Perfect alignment(s) are very hard to achieve so understand that punching out shapes from one another may lead to white slits between shapes

## Saving

Save each color layer separate from one another as a .jpg or .pdf, since each layer of color and each side of a sheet will need to be printed separately

You can also print directly from Photoshop and Illustrator Save your file as a Photoshop .psd, and for .ai make sure to package your illustrator file (File > Package)

If you are printing a booklet, make sure to save as individual pages not spreads. The Design Lab has an app that will collate your pages for you. (upto 40 pages)

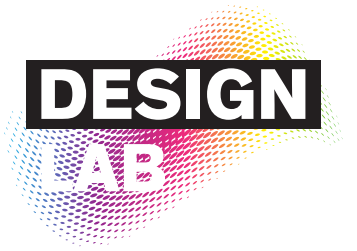

Orientations for the Risograph are at the *Design Lab 2 West 13th Street, L1000*

*designlab@newschool.edu*

### Colors:

Colors on ME9450 (KOZUKA) Fluorescent Pink / Orange Cornflower / Yellow Metallic Gold / Black

Colors on the MZ790U (HIRAGINO) Bright Red / Medium Blue Purple / Green Teal Green

Color Swatches available at resources.parsons.edu/labs/design-lab/

### Print Limitations:

Min Paper Size 3.9" x 5.8" Max Paper Size 12" x 18" Max Print Size 10.75" x 16.5" Min Paper Thickness 13lb Max Paper Thickness 180lb

Matte Papers only

Smudging and Track Marks The inks require a drying time of 15 min to 40 min to avoid smudging or track marks on your prints

The more colors you overlay onto top of each other the more likely it is that smudging or track marks will occur

#### Paper vendors near by :

Paper Presentation - On 18th st. between 5th and 6th ave.

Staples - On Union Square W between14th and 15th

Blick - On 13th st. between 5th ave. and University Pl.